# **EVS\_Scenarios\_S14\_Gateway-Connector**

- [Scope](#page-0-0)
	- <sup>o</sup> [Instructions for EVS use](#page-0-1)
	- <sup>o</sup> [Description](#page-0-2)
- [S14W10: Reading and Writing with Connector and Gateway](#page-0-3)
	- <sup>o</sup> [Reading](#page-0-4)
		- [Expected Results\(Reading\)](#page-1-0)
	- [Writing](#page-1-1)
		- **[Expected Results\(Writing\)](#page-1-2)**
	- [Verification screenshot](#page-1-3)

# <span id="page-0-0"></span>**Scope**

This page contains the Kmehrmessages for testing the integration of connector, gateway and the SUT.

## <span id="page-0-1"></span>**Instructions for EVS use**

IMPORTANT: This test will use both the old (EVSc) and the new (EVS) version of EVS. ⋒

The test will contain the export file with all the MSE transactions for that test.

Before starting the test, this export file should be uploaded using the EVS-action REPLACE and your own test patient, using the EVS version described in the test.

The EVS parameter writeAsIs must be set to false.

## <span id="page-0-2"></span>**Description**

After reading the medication scheme, the results can be verified in the SUT.

# <span id="page-0-3"></span>**S14W10: Reading and Writing with Connector and Gateway**

Which EVS version that has to be used for this test will depend on the SUT. ന

If the SUT writes with the Connector, EVS will have to be used.

If the SUT writes with the Gateway, EVSc will have to be used.

If the SUT supports writing with both Gateway and Connector, this test can be performed twice in similar fashion to described above.

When using EVS, upload [this EVS export file](https://wiki.ivlab.ilabt.imec.be/download/attachments/5407838/S14_gateway-connector_evs.xml?version=2&modificationDate=1534163530694&api=v2) with EVS-action REPLACE.

When using EVSc, upload [this EVS export file](https://wiki.ivlab.ilabt.imec.be/download/attachments/5407838/S14_gateway-connector_evsc.exp?version=2&modificationDate=1534163514745&api=v2) with EVS-action REPLACE.

## <span id="page-0-4"></span>**Reading**

1. Open the SUT and sync with Vitalink.

#### <span id="page-1-0"></span>**Expected Results(Reading)**

- **TS-1:** The SUT should be able to read the medicationscheme without problems.
- **TS-2:** The patient print (and UI) should hold the same data as seen in the 'Verification Screenshot' below.
- **TS-3:** The caretaker print (and UI) should hold the same data as seen in the 'Verification Screenshot' below.
- **TS-4:** There is a medicationscheme with 4 medications.

# <span id="page-1-1"></span>**Writing**

- 1. Make sure that the 'Reading' part of this test is performed first.
- 2. Add a dot(.) in the 'instructionforpatient' field of each medication in the medicationscheme and then sync to Vitalink.

## <span id="page-1-2"></span>**Expected Results(Writing)**

- **TS-5:** The alteration should have been written to Vitalink without causing errors or losing any data.
- **TS-6:** The patient print (and UI) should hold the same data as seen in the 'Verification Screenshot' below, with the added dots(.) in the 'instructionforpatient' field.
- **TS-7:** The caretaker print (and UI) should hold the same data as seen in the 'Verification Screenshot' below, with the added dots(.) in the 'instructionforpatient' field.
- **TS-8:** There is a medicationscheme with 4 medications.

# <span id="page-1-3"></span>**Verification screenshot**

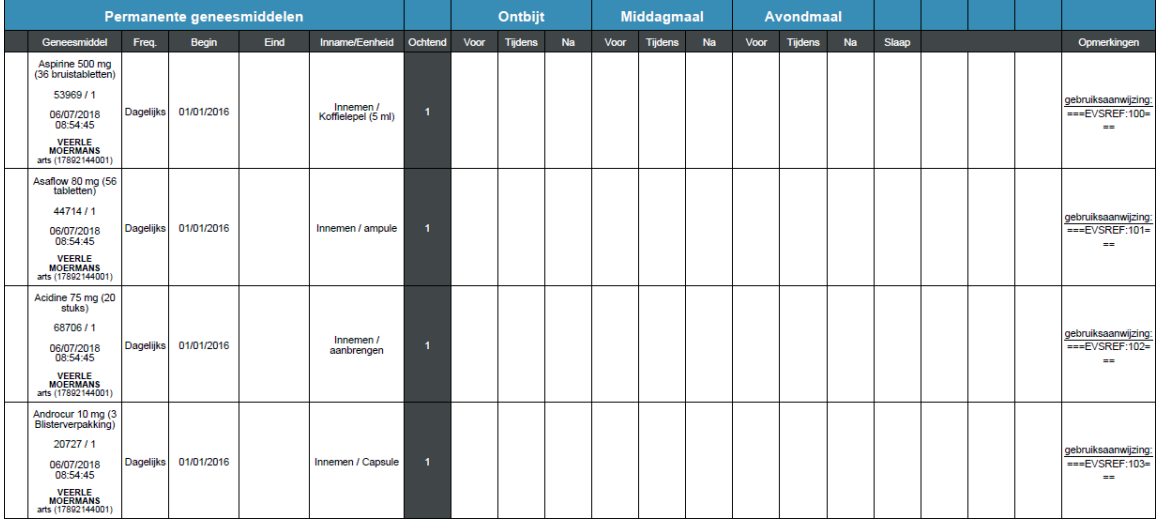